## Exploring Peritumoral White Matter Fibers for Neurosurgical Planning

Sonia Pujol, Ph.D. Ron Kikinis, M.D.

Surgical Planning Laboratory Harvard University

# **Clinical Goal**

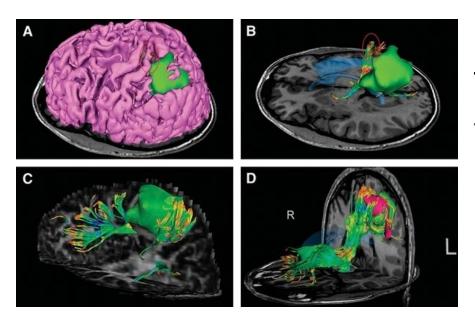

Image Courtesy of Dr. Alexandra Golby, Brigham and Women's Hospital, Boston, MA..

Diffusion Tensor Imaging (DTI) Tractography has the potential to bring valuable spatial information on tumor infiltration and tract displacement for neurosurgical planning of tumor resection.

# **Clinical Case**

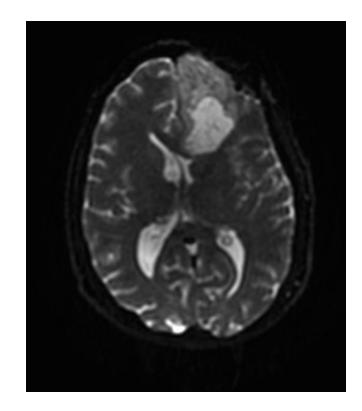

- 35 year-old male diagnosed with Glioblastoma multiforme (GBM)
- Diffusion Weighted Imaging (DWI) acquisition for neurosurgical planning

# **Clinical Goal**

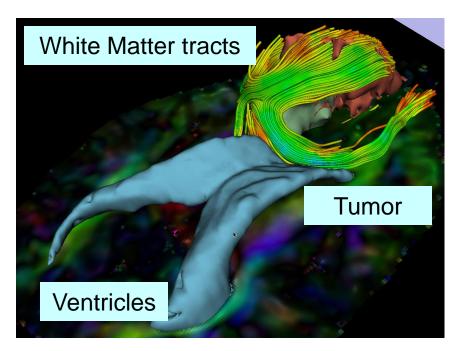

The goal of this tutorial is to explore white matter fibers surrounding a tumor using Diffusion Tensor Imaging (DTI) Tractography.

# Overview of the analysis pipeline

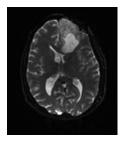

Part 1: Loading & Visualization of Diffusion Data

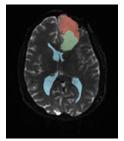

Part 2: Segmentation of the ventricles, and solid and cystic parts of the tumor

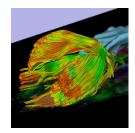

Part 3: Tractography reconstruction of the white matter fibers in the peri-tumoral volume

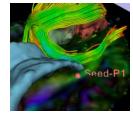

White Matter Exploration for Neurosurgical Planning

Part 4: Tractography exploration of the ipsilateral and contralateral side

Sonia Pujol, Ph.D. – Ron Kikinis, M.D.

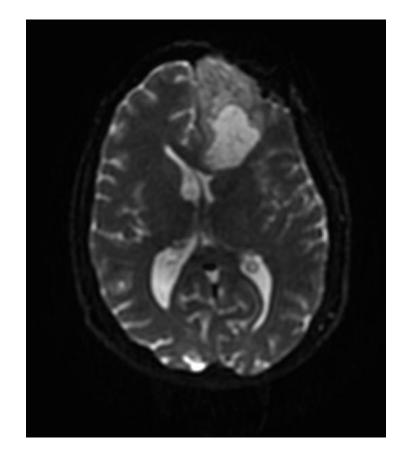

# Part 1: Loading and Visualization of Diffusion Data

### **Diffusion Tensor Imaging**

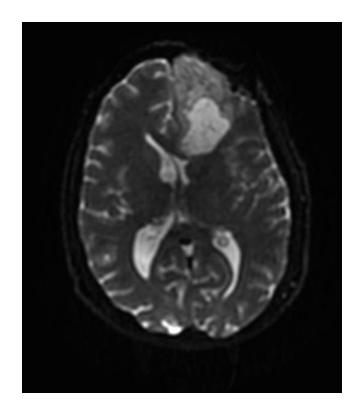

$$S_i = S_0 e^{-b\hat{g}i^T \underline{D}\hat{g}_i}$$

(Stejskal and Tanner 1965, Basser 1994)

$$\mathbf{P} = \begin{bmatrix} D_{xx} & D_{xy} & D_{xz} \\ D_{yx} & D_{yy} & D_{yz} \\ D_{zx} & D_{zy} & D_{zz} \end{bmatrix}$$

| Ele Edit Yew <u>Mindow H</u> elp Feedback                                                                                                    | 3D Slicer Version 3.  | 6.3               |          |            | (        |
|----------------------------------------------------------------------------------------------------|-----------------------|-------------------|----------|------------|----------|
| 1004:                                                                                                    | e 🖉 📟 🔳 🕤 e 🔛 🐹 · ¥ · | Ø                 |          |            |          |
| 3DSIIcer                                                                                                    |                       |                   | S        |            |          |
| * Welcome & Alcost                                                                                                    |                       |                   |          |            |          |
| <sup>3DSlicer</sup> Welcome                                                                                                    | Select I              | -ile→ Add         | Data     |            |          |
| 30 Slicer is a free open source software platform for medical mage processing and 3D visualization of image data. This module contains<br>some basic information and useful links to get you started using Siloar. Please see our website <u>http://www.siloar.org</u> and the documentation on<br>our whil for more information: <u>http://www.siloar.org/block/Wiki/neks.ehs/Documentation-38</u> . |                       | nain menu         |          |            |          |
| 30 S1Locs in distinuted under a BSD-tyle lenses, for defails about the contribution and onlyware lennes agreement, please see<br>http://www.aker.org/abunkteemsEker.netsForms_the onlyware lenses designed for research purposes only and has not been<br>reviewed or approved by the Food and Drug Administration, or by any other agency.                                                           |                       |                   |          |            |          |
| Hint: to open any information panel below, click on its grey title bar.                                                                                                    |                       |                   |          |            |          |
| Don't show this module on startup.                                                                                                    |                       |                   |          |            |          |
| Overview                                                                                                    |                       |                   |          |            |          |
| Basic & Extended Modules                                                                                                    |                       |                   |          |            |          |
| ▼ Loading Scenes & Data                                                                                                    |                       |                   |          |            |          |
| Saving Scenes & Data                                                                                                    |                       |                   |          |            |          |
| <ul> <li>Adjusting Data Display</li> </ul>                                                                                                    |                       | 2                 |          |            |          |
| Configuring Wevers & Layout                                                                                                    |                       | None 🖃 🖨 Sagittal | - C None | Coronal    | - A None |
| <ul> <li>Mouse Modes</li> </ul>                                                                                                    | None 🚽 🗐              | None - C None     | None     | - 🖨 🛄 None | None C   |
| <ul> <li>Customizing Slicer</li> </ul>                                                                                                    | 9~ <del>.</del>       | ⁰�₽∵⊥             |          | ⁰          |          |
| <ul> <li>Other Useful Hints</li> </ul>                                                                                                    |                       |                   |          |            |          |
| <ul> <li>Community</li> </ul>                                                                                                    |                       |                   |          |            |          |
| ▼ Acknowledgment                                                                                                    |                       |                   |          |            |          |
| * Manjpulate Slice Views                                                                                                    |                       |                   |          |            |          |
| 🤹 📪 🝺 🗛 🖳 🗮 🚎 📪 👜 💷 💷                                                                                                    |                       |                   |          |            |          |
| Manipulate 3D View                                                                                                    |                       |                   |          |            |          |
|                                                                                                    |                       |                   |          |            |          |
|                                                                                                    |                       |                   |          |            |          |

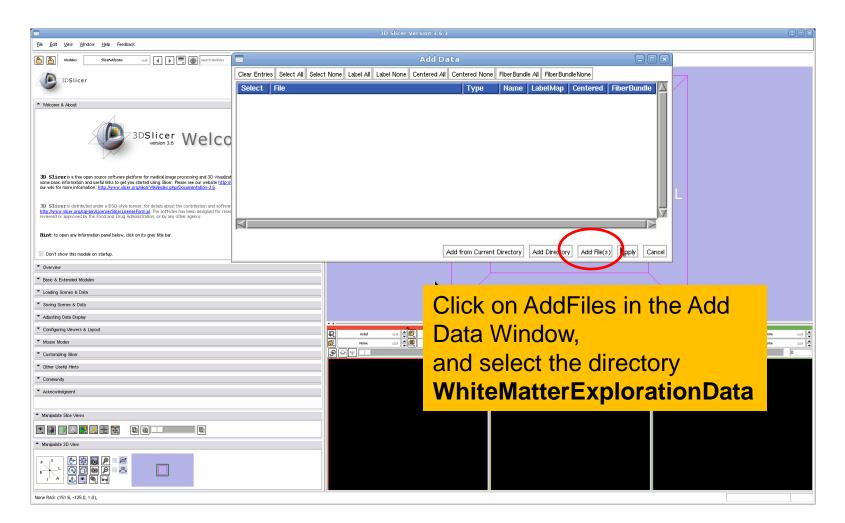

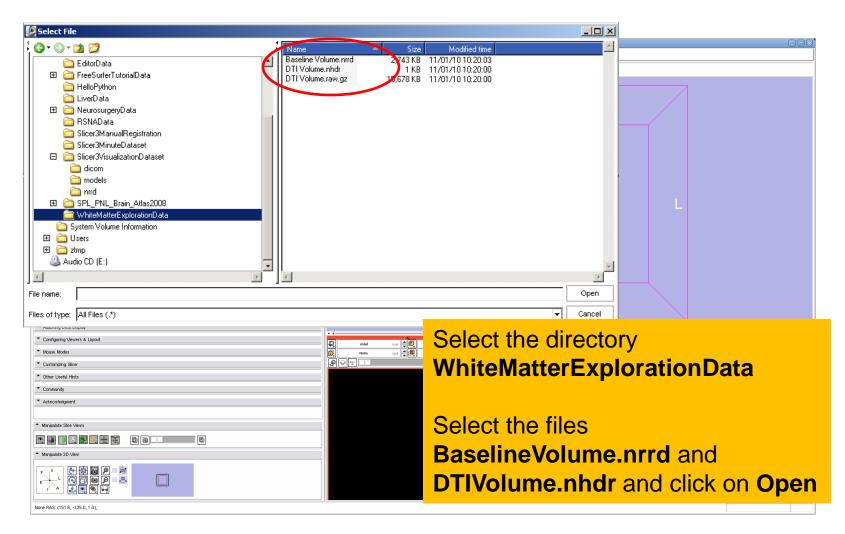

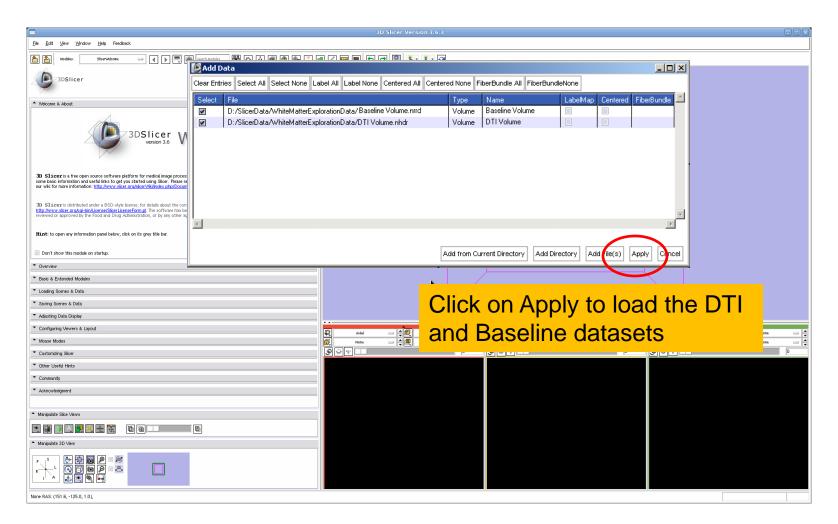

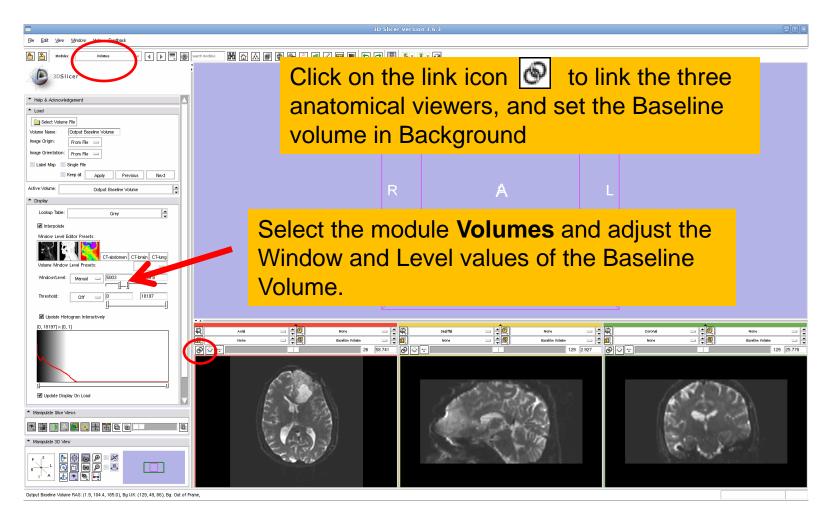

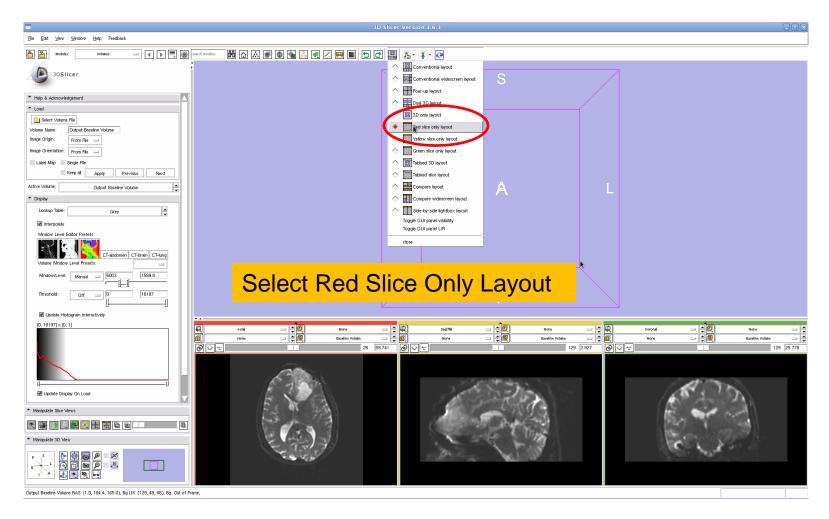

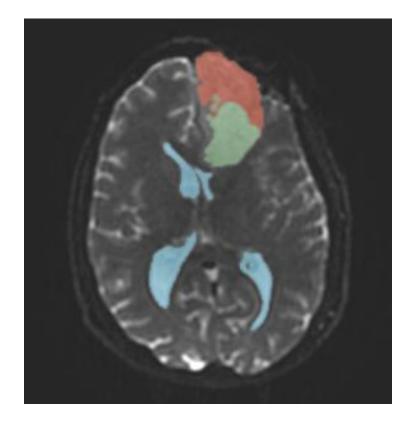

### Part 1: Segmenting the tumor and ventricles

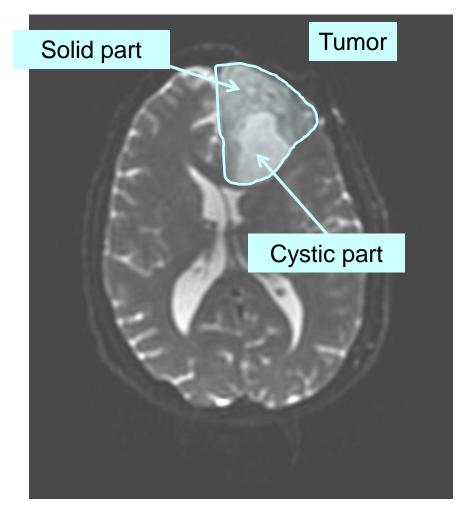

The tumor in this clinical case is composed of two parts: a solid part, and a cystic part.

In this section, we'll segment the different parts of the tumor using a Grow Cut Segmentation algorithm.

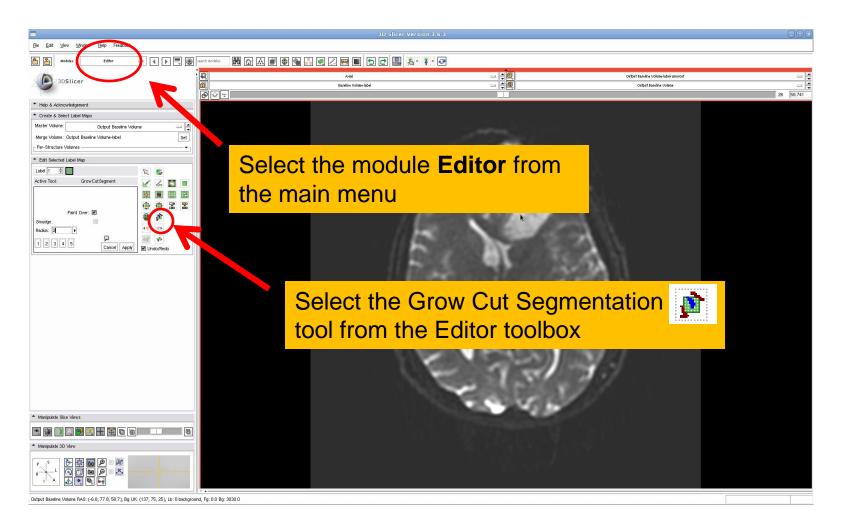

### **Grow Cut Segmentation**

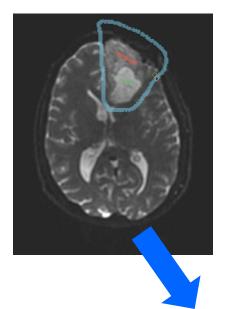

- The Grow Cut Segmentation method is a competitive region growing algorithm using Cellular Automata.
- The algorithm performs multi-label image segmentation using a set of user input scribbles.

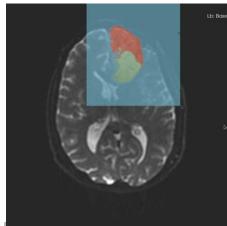

 V. Vezhnevets, V. Konouchine. "Grow-Cut" -Interactive Multi-Label N-D Image Segmentation". *Proc. Graphicon*. 2005.
 pp. 150–156.

White Matter Exploration Neurosurgical Planning

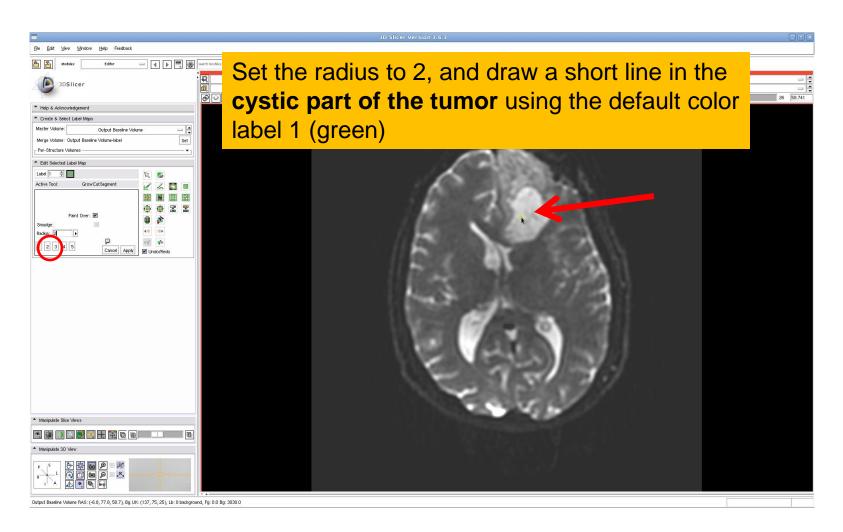

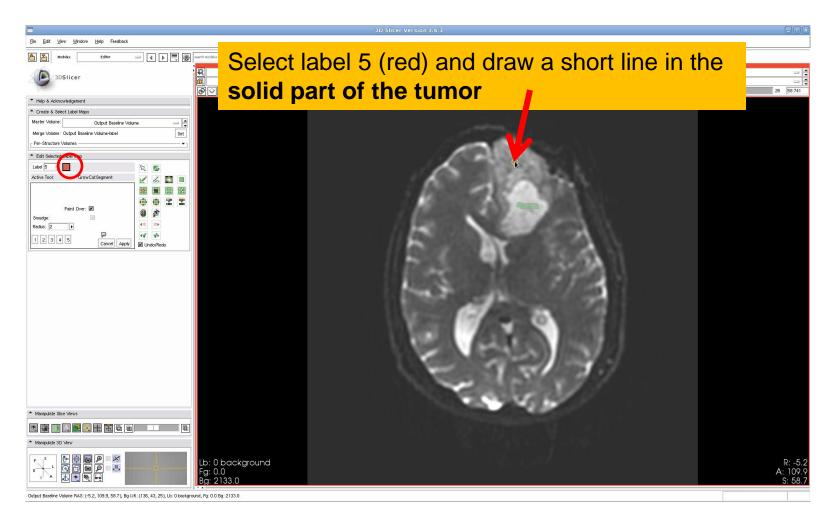

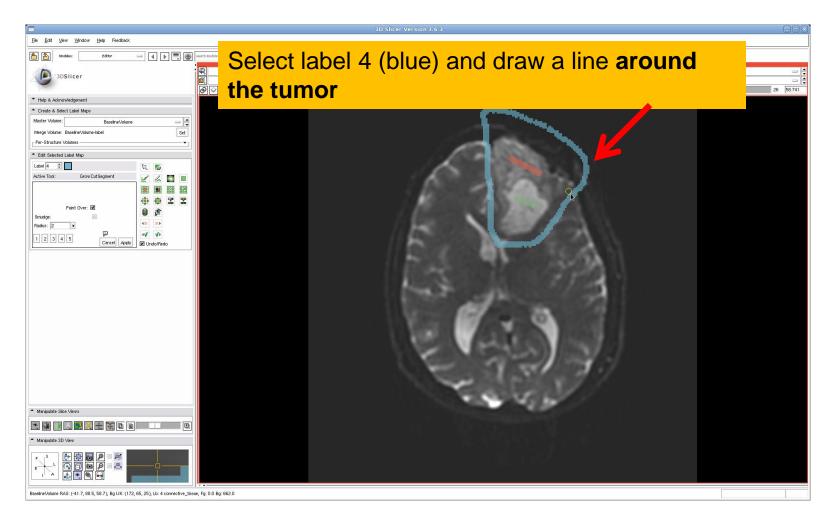

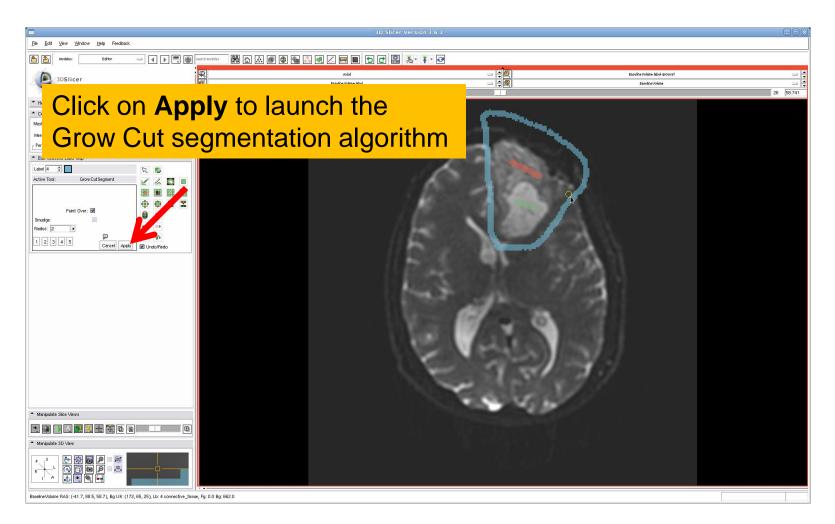

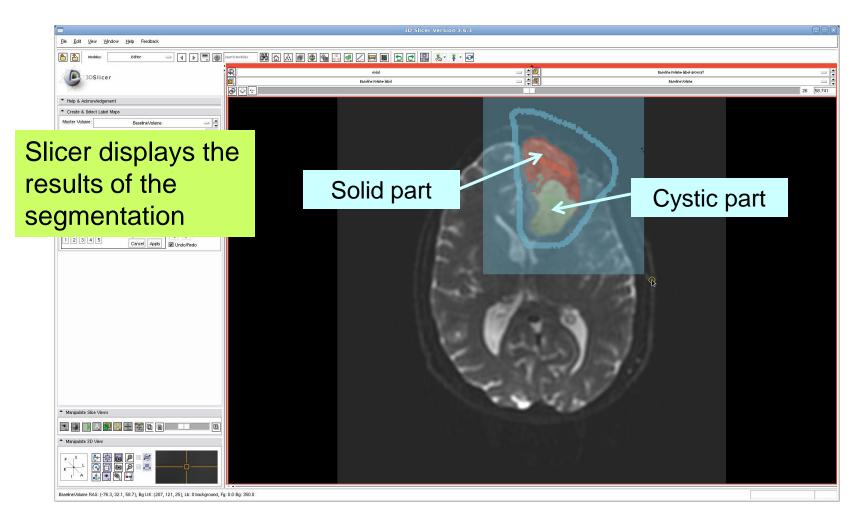

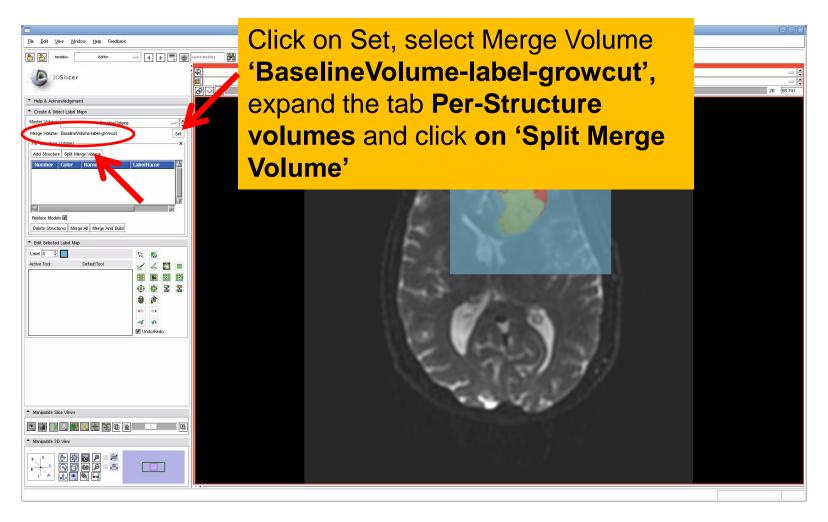

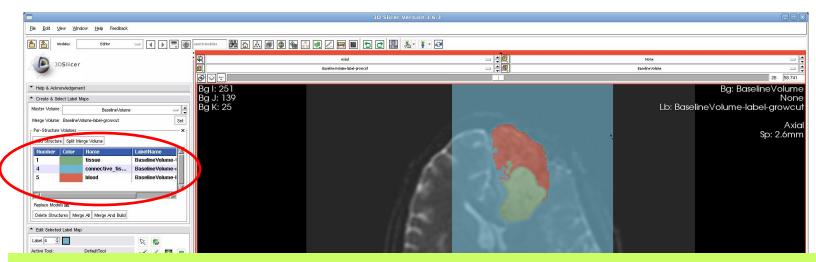

The label map **BaselineVolume-label-growcut** has been split into three volumes:

-BaselineVolume-tissue-label (label1): cystic part of the tumor -BaselineVolume-connective\_tissue-label (label 4): ventricles -BaselineVolume-blood-label (label 5): solid part of the tumor

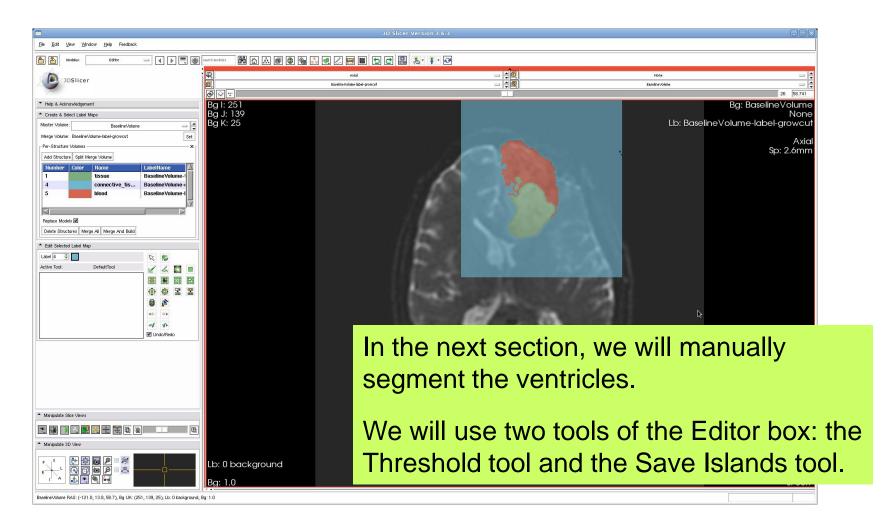

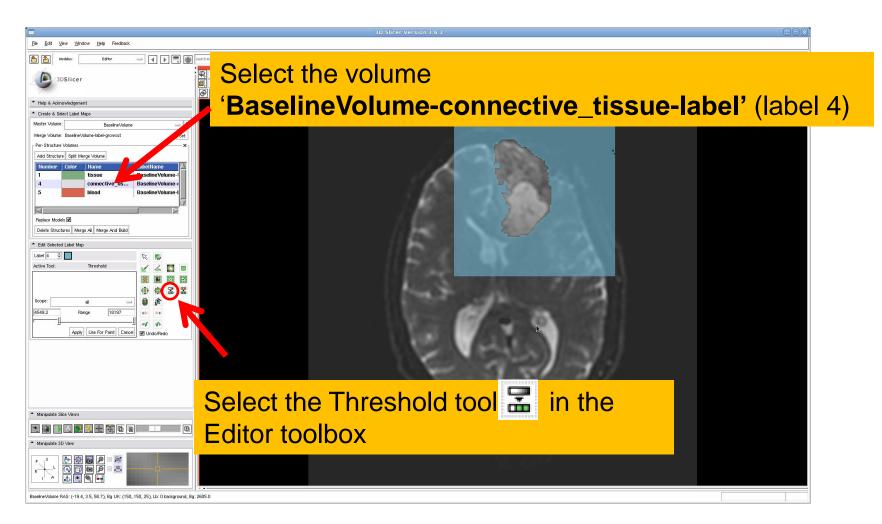

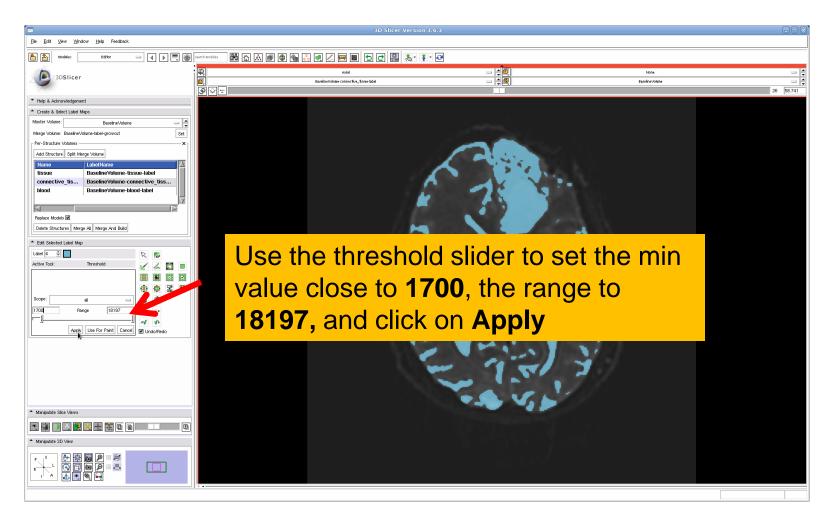

White Matter Exploration for Neurosurgical Planning

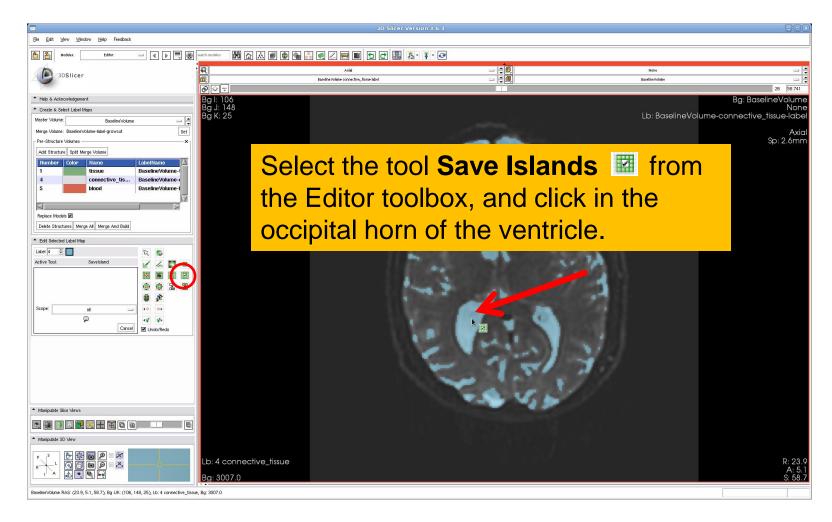

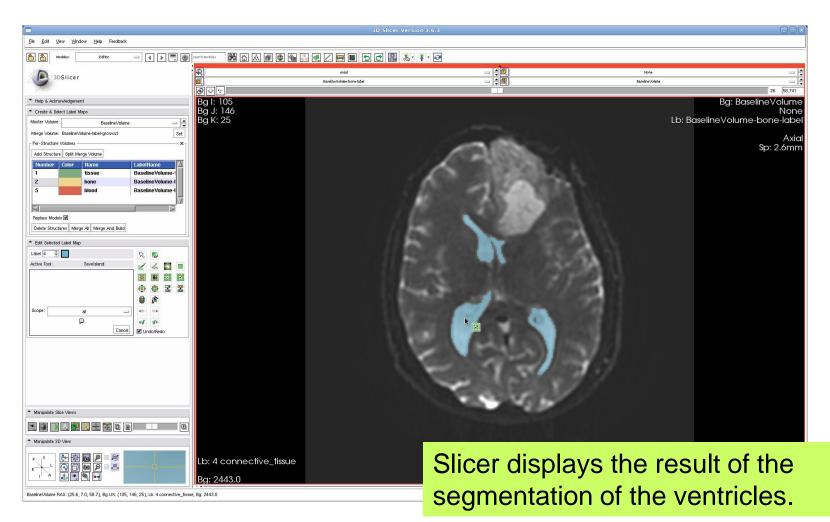

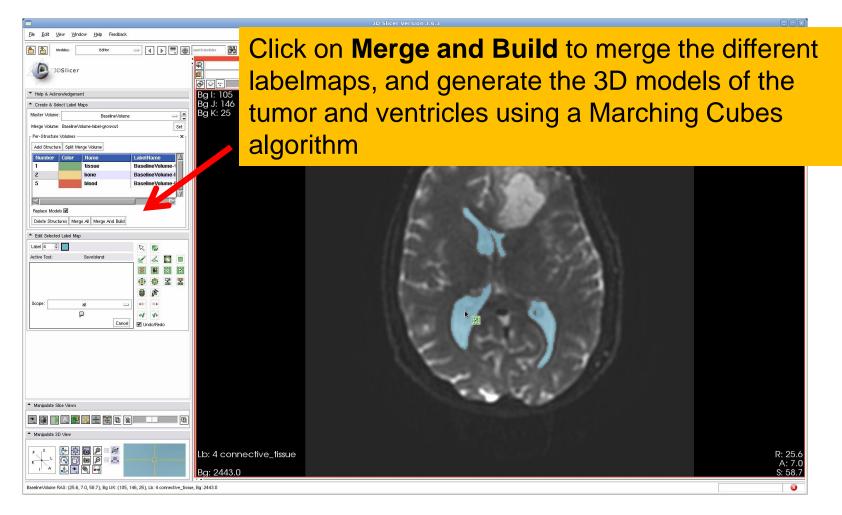

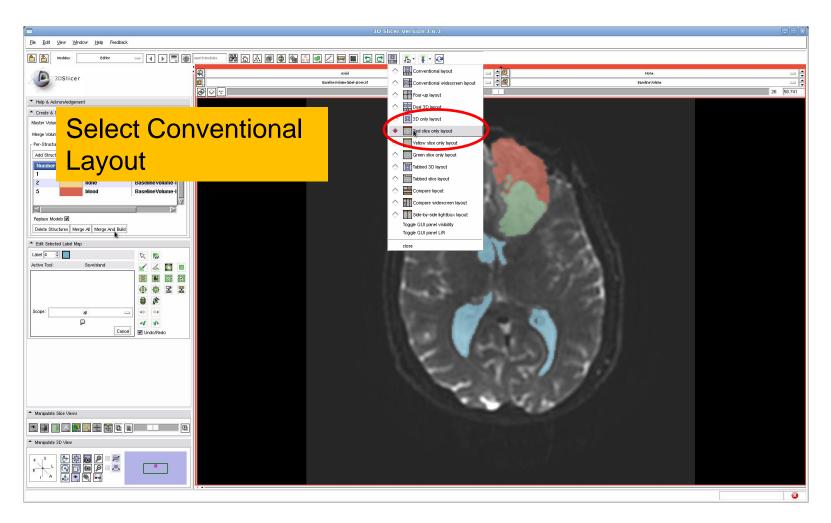

White Matter Exploration for Neurosurgical Planning

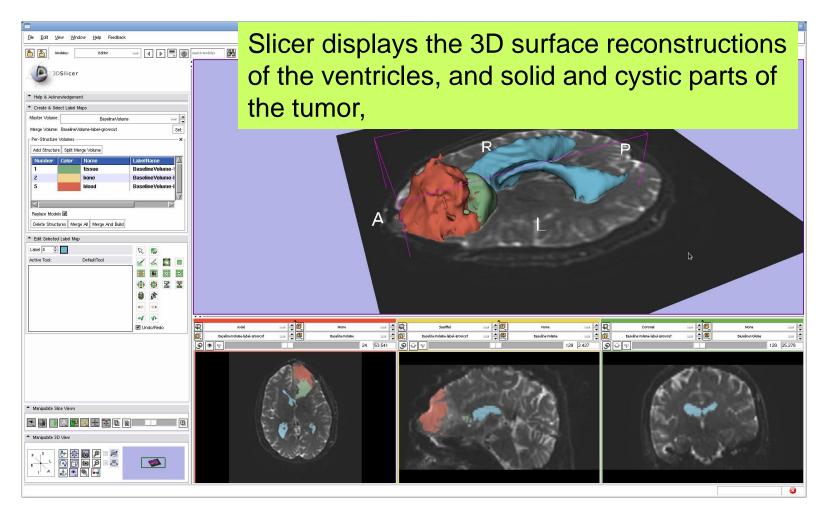

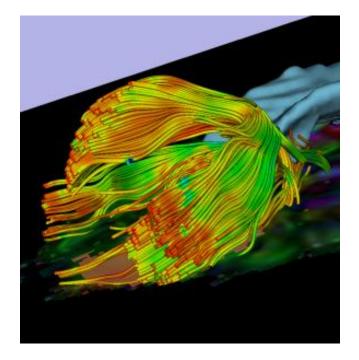

### Part 2: Tractography exploration of peritumoral white matter fibers

#### Definition of the peri-tumoral volume

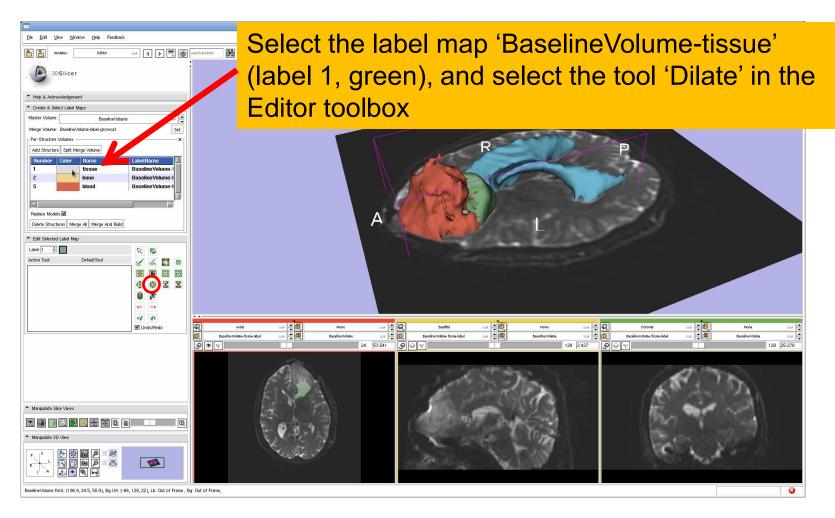

#### Definition of the peri-tumoral volume

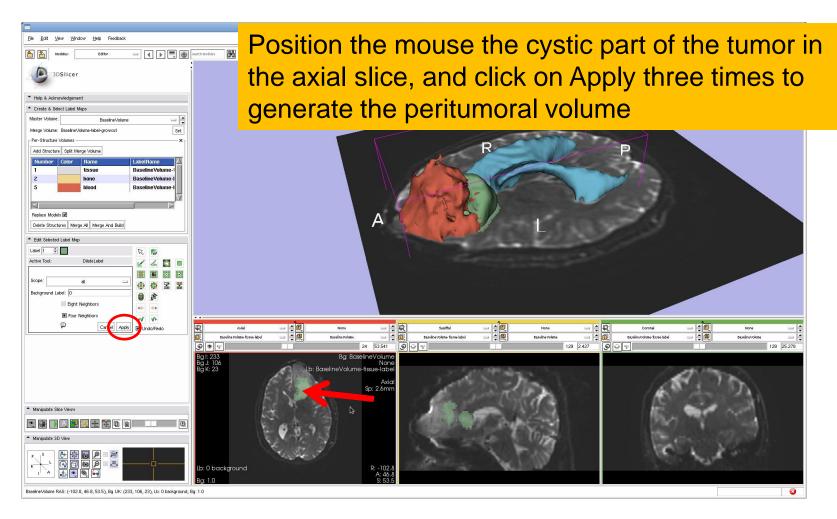

#### Visualization of the DTI Volume

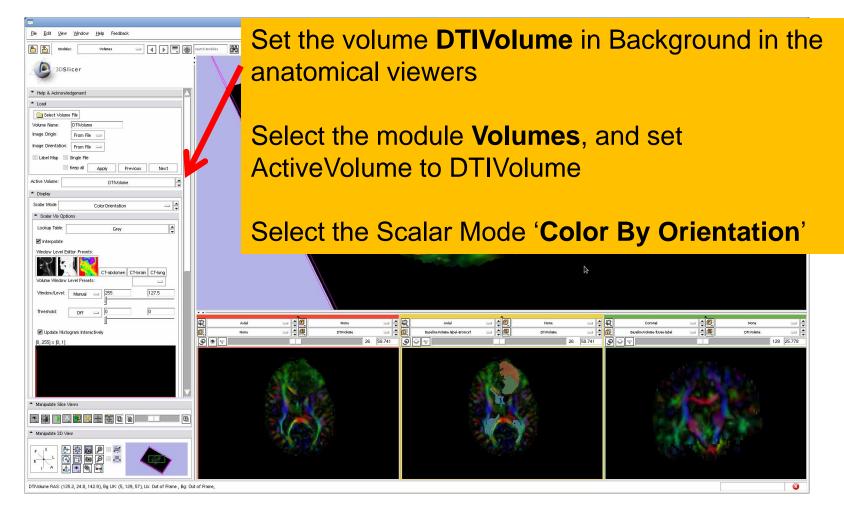

#### **Tractography Parameters**

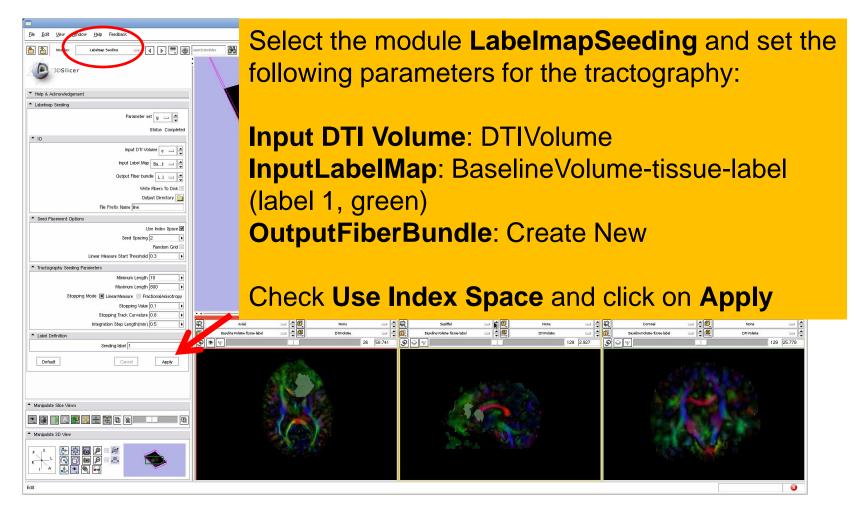

#### **Tractography Results**

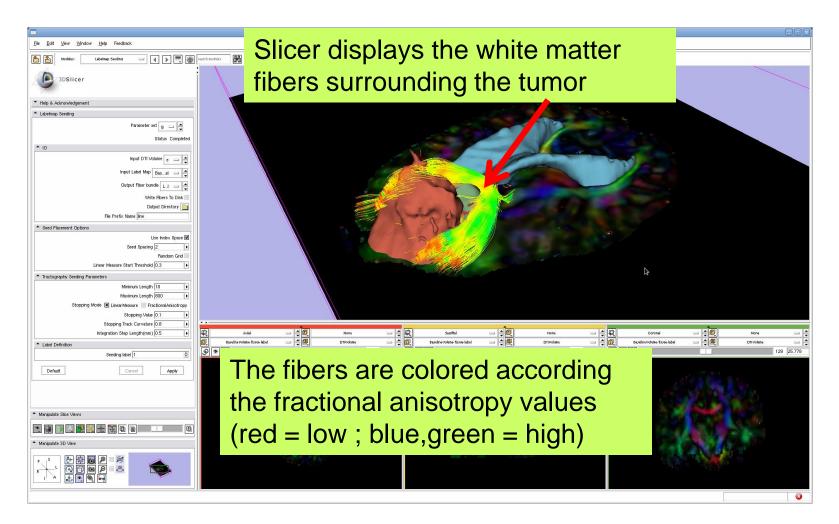

#### **Tractography Results**

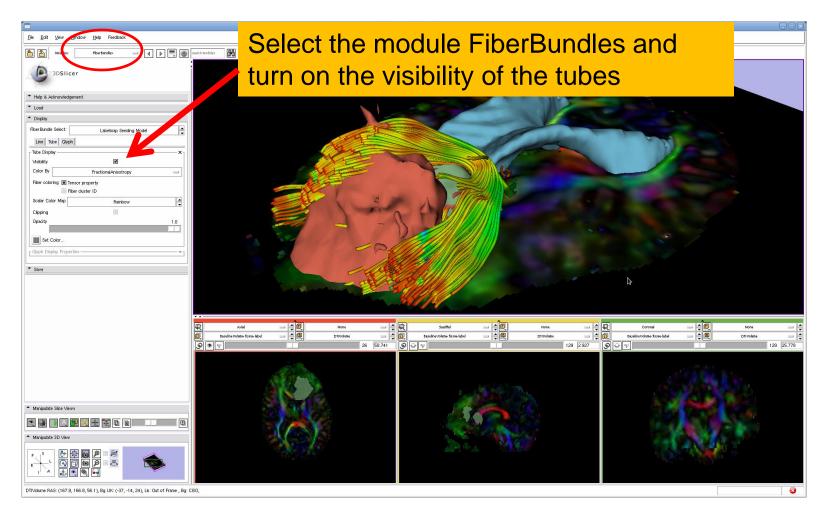

#### **Tractography Results**

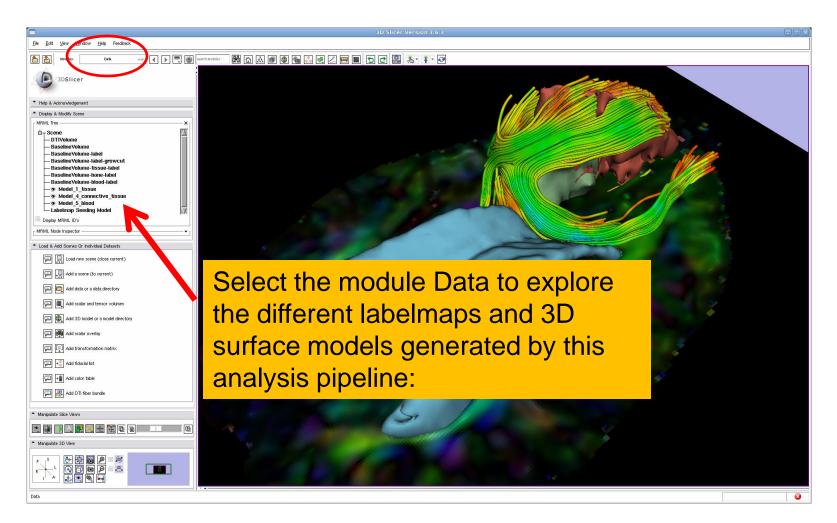

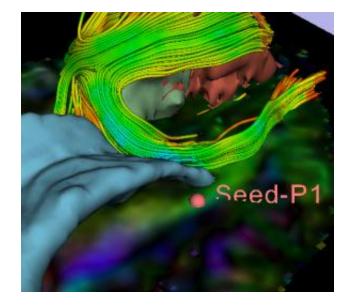

Part 4: Tractography exploration of the ipsilateral and contralateral side

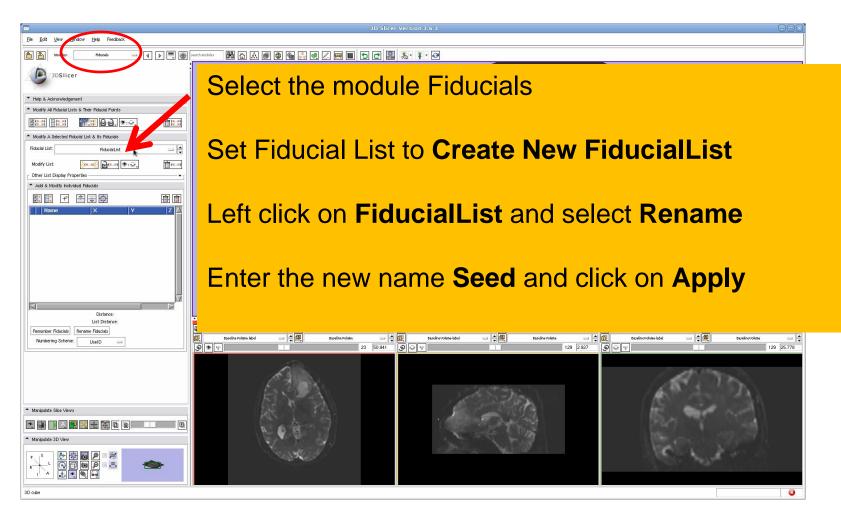

White Matter Exploration for Neurosurgical Planning

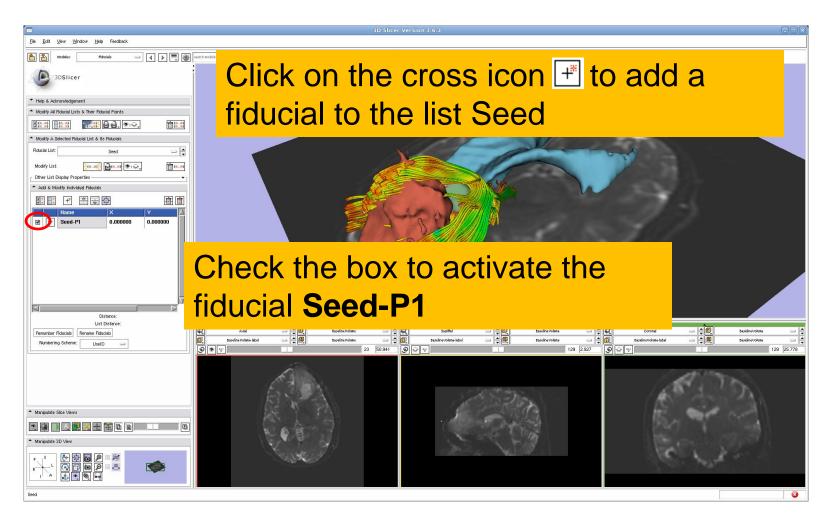

#### **Fiducial Seeding**

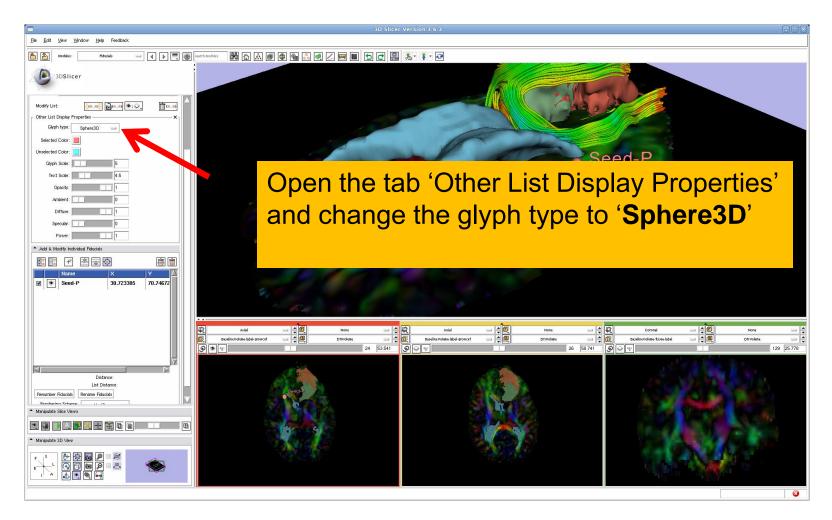

#### **Fiducial Seeding**

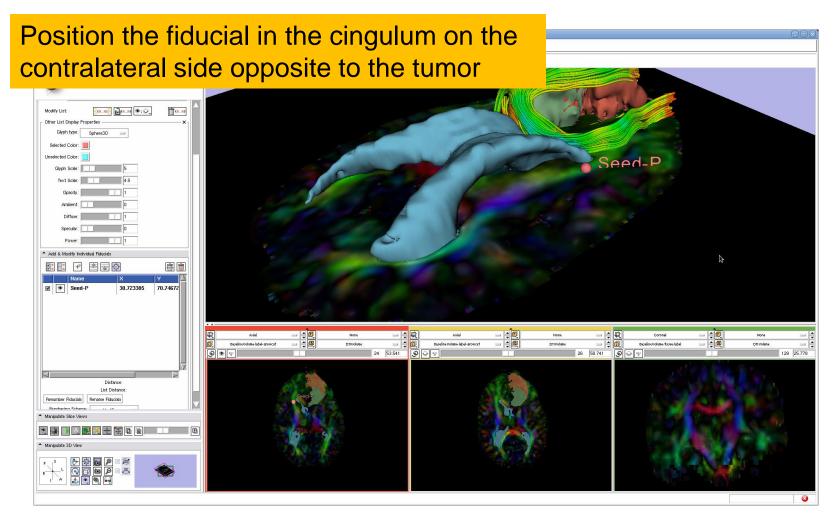

White Matter Exploration for Neurosurgical Planning

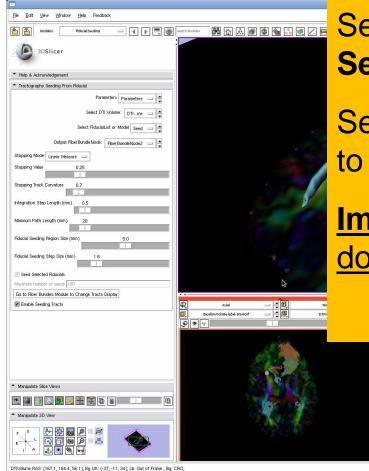

Select the module Fiducial Seeding

# Set the Output FiberBundleNode to Create New FiberBundle

Important: this step must be done first

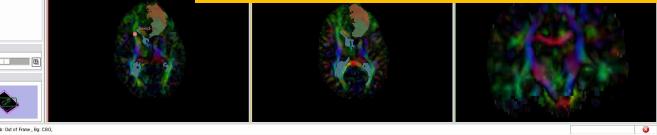

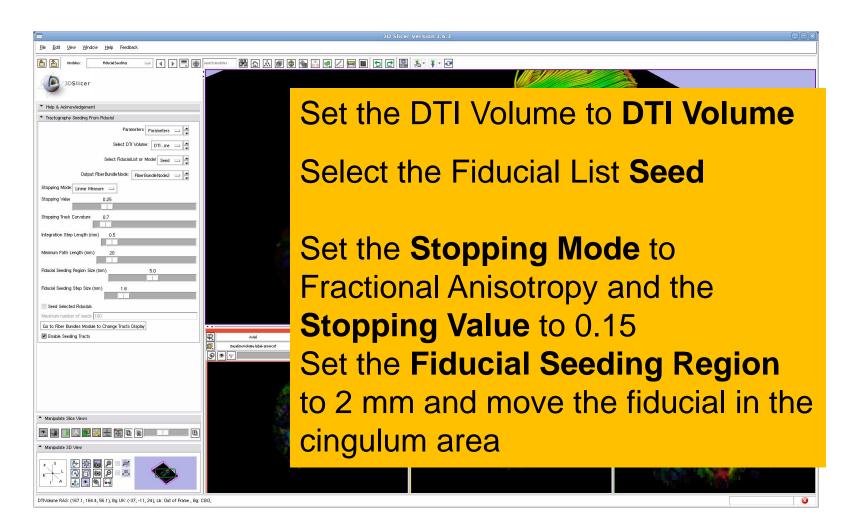

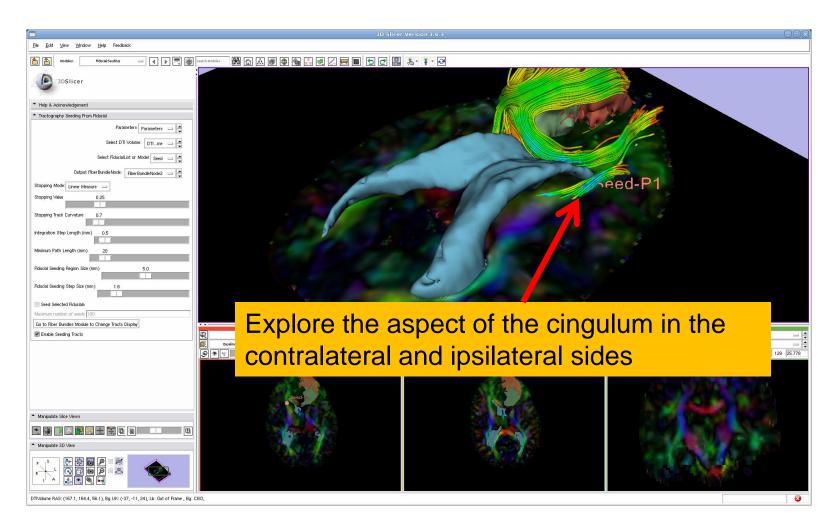

### Conclusion

- Fully integrated pipeline for semi-automated tumor segmentation and white matter tract reconstruction
- 3D interactive exploration of the white matter tracts surrounding a tumor (peri-tumoral tracts) for neurosurgical planning

#### Neurosurgical Planning Workshop, September 18, 2011 - Toronto

#### Events: DTI Tractography Challenge MICCAI 2011

page discussion view source history

Contents [hide] 1 DTI Tractography for Neurosurgical Planning: A Grand Challenge 2 Overview 3 Faculty 4 DTI Tractography Challenge 5 Workshop Datasets 6 Workshop Format 7 Submission Guidelines 8 Evaluation 9 How to participate in the Challenge 10 Logistia

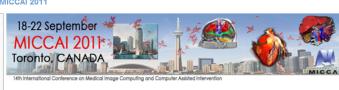

#### DTI Tractography for Neurosurgical Planning: A Grand Challenge

#### DTI Tractography for Neurosurgical Planning: A Grand Challenge

Welcome to the 'DTI Tractography for Neurosurgical Planning: A Grand Challenge' workshop. The goal of this initiative is to compare Diffusion Tensor Imaging Tractography algorithms for reconstructing white matter bundles for pre-surgical planning. The workshop is part of the 14th International Conference on Medical Image Computing and Computer Assisted Intervention MICCAI 2011(6, to be held from 18th to 22th Seatember 2011 in Torronto. Canada.

#### Overview

Diffusion Tensor Imaging (DTI) tractography has a unique potential for neurosurgical planning since it provides a window on the complex organization of white matter pathways *in-vivo*. During the past decade, the MICCAI community has been a major contributor to the development and refinement of a wide variety of advanced tractography techniques. Still the transfer of these outling-edge algorithms to clinical routine is hindered by the difficulties of validating tractography results. The DTI Tractography Challenge workshop will give participants the opportunity to evaluate the performances of their tractography algorithms in a neurosurgical context. Participants will gain insights on the currently available gold-standard for evaluating tractography results in the Operating Room in the absence of ground truth.

#### Faculty

- Sonia Pujol, Ph.D., Surgical Planning Laboratory, Brigham and Women's Hospital, Harvard Medical School
- Ron Kikinis, M.D., Surgical Planning Laboratory, Brigham and Women's Hospital, Harvard Medical School
- Alexandra Golby, M.D., Department of Neurosurgery, Brigham and Women's Hospital, Harvard Medical School
- Guido Gerig, Ph.D., The Scientific Computing and Imaging Institute, University of Utah
- Martin Styner, Ph.D., Neuro Image Research and Analysis Laboratory, University of North Carolina
   William Wells, Ph.D., Surgical Planning Laboratory, Brigham and Women's Hospital, Harvard Medical School
- Vinitari Venis, Frib., obigicari Faming Ebolatory, bighan and Women's Hospital, Havard Webicar Sciool
   Carl-Fredrik Westin, Ph.D., Laboratory of Mathematics in Imaging, Brigham and Women's Hospital, Harvard Medical School
- Svivain Gouttard, M.Sc. The Scientific Computing and Imaging Institute, University of Utah

September 18, 2011 MICCAI 2011 Conference The Westin Harbor Castle Toronto, Canada

http://www.na-mic.org/Wiki/index.php/Events: DTI Tractography Challenge MICCAI 2011

Neurosurgical case with left frontoparietal tumor. Neurosurgery

2011 Feb; 68(2):496-505. Image courtesy of Dr. Alexandra Golby.

#### Acknowledgments

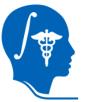

National Alliance for Medical Image Computing (NA-MIC)

NIH U54EB005149

#### Neuroimage Analysis Center (NAC) NIH P41RR013218

National Alliance for Medical Image Computing ARR 2011